# LOAS

#### ご使用の前に

#### Ⅰ 内容物の確認

 $\equiv$ 

パッケージの中に下記の物がすべて揃っているかご確認下さい。 万が一不足等がありましたら、お手数ですが弊社サポートセンター または販売店までご連絡下さい。

- ◇ マウス本体 •
- ◇ 取扱説明書&保証書(本書)
- ◇ マウスユーティリティCD-ROM
- ◇ マウスユーティリティ取扱説明書
- ◇ 変換アダプタ
- Ⅱ 各部の名称

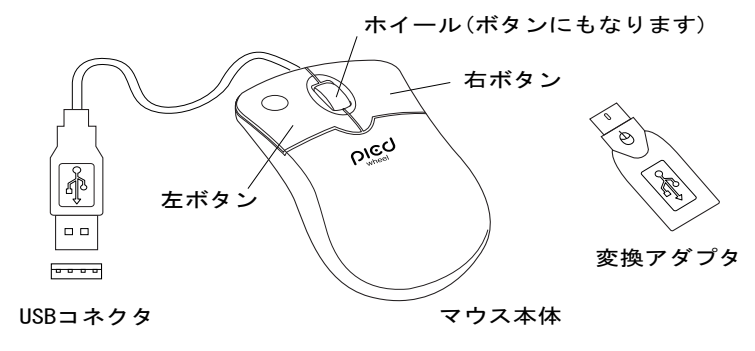

## Ⅲ 変換アダプタについて

本製品には、USB→PS/2変換アダプタが付属しています。 アダプタを使用しない場合の本製品は、USBマウス互換とし て動作しますが、アダプタを使用するとPS/2マウス互換と してご使用になれます。

#### Ⅳ オプティカルセンサーについて

本製品では、従来のマウス底面にあったボールが無く、光学 式のセンサーを採用しています。 これは、メンテナンスの 必要性が無く、またボール式のようにマウスパッド等の摩 擦面も必要ありません。

△ 注意 紙や机、またズボン等の布上でも、細かな模様が存在すれ ば動作は致しますが、ガラス等の何も模様の無い面や、光 の乱反射を起こすような面、真っ黒又は真っ赤な面では正 しく動作しませんので、あらかじめご了承下さい。

#### はじめに

ピエド ホイール シリーズ

wheel

picd

取扱説明書

MUS-CKT12シリーズ

この度は、ロアス製品をお買い上げ頂き、誠にありが とうございます。 ご使用の前は、この取扱説明書をよくお読みになり、 正しくお使い下さい。 また、お読みになった後も大切に保管して下さい。

#### Ⅴ 動作環境

- ◆ 必要なハードウェア
	- 変換アダプタを使用する (PS/2互換マウスとして使用) PS/2ポート内蔵のDOS/V互換機
	- 変換アダプタを使用しない (USBマウス互換として使用) USBポート内蔵のDOS/V互換機
- ◆ 必要なソフトウェア

Windows 98, Me , 2000 , XP

#### Ⅳ製品仕様

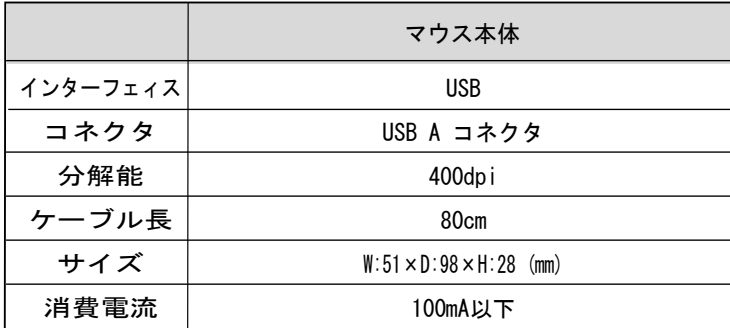

- ◆ Windowsは米国Microsoft社の登録商標です。 その他本書に掲載されている商品名/社名などは、各社の商標 及び登録商標です。
- ◆ 本製品の仕様及び外観内容、また本書の内容については改良のため将 来予告なしに変更する場合があります。

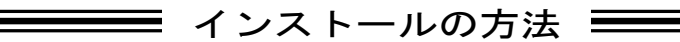

## Ⅰ 本製品ご使用の前の確認

初めに、Windows標準以外の他社製マウスドライバがインスト ールされている場合は、必ずそれらのアンインストール(ドラ イバの削除)を行って下さい。この設定を行わないと、マウスが 正しく動作しない事があります。

## Ⅱ パソコンとマウスの接続

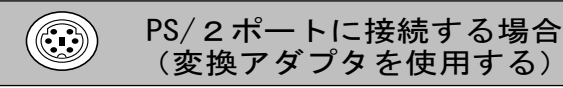

#### 1. パソコンの電源を切ります。

- 2. マウスのコネクタに変換アダプタを取り付け、パソコン のPS/2ポートに接続して下さい。 この時コネクタの 向きに注意してパソコンに接続して下さい。
- 3. パソコンの電源を入れます。

□クノートパソコンを使用の方でマウスが正しく動かない場合、 バイオスメニューでポインティングデバイスを"無効"又は "使用不可"にして下さい。 バイオスの取扱は、お手持ちの パソコンの取扱説明書に記載されています。

USBポートに接続する場合  $\overline{a}$ (変換アダプタを使用しない)

#### ◆ Windows98の場合

1. コネクタをパソコンのUSBポートに接続して下さい。 この時コネクタの向きに注意してパソコンに接続 して下さい。

(パソコンの電源はON・OFFどちらでも構いません。)

2. パソコンが本製品を認識すると次の画面が表示 します。"次へ>"を押して下さい。

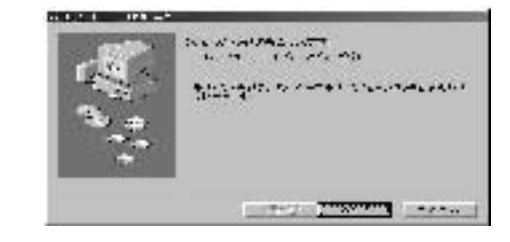

3

2

3. "使用中のデバイスに最適なドライバを検索する (推奨)"にチェックがある事を確認して、"次へ>" を押して下さい。 **Constitution of the American** 

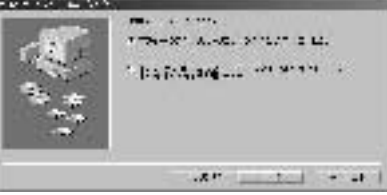

4. 次の画面でも"次へ>"を押して下さい。 備考 : チェックを入れる個所が幾つかありますが、これらにチェック が入っていてもいなくても、どちらでも構いません。

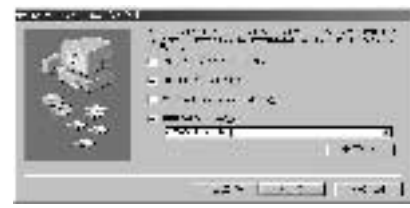

5. 数秒後、次のような画面になれば"次へ>"を 押して下さい。 Constitution of the Second

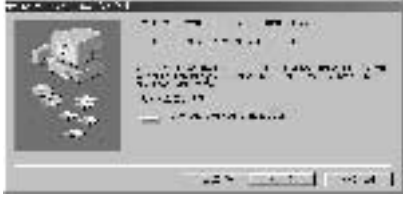

\* 下記のような画面が表示された場合、WindowsのCD-ROMを CDドライブに入れて"OK"を押して下さい。

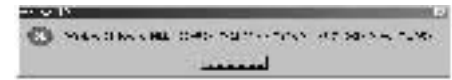

注意 パソコンの性能によっては、CDドライブがCD-ROMを認識するまで に時間がかかり、下記のような画面が出る場合があります。 時間をおいて"OK"を押して下さい。 また、Windowsがプレインストールされているパソコンの場合、 "ファイルのコピー元"の欄C:¥Windows¥Options¥CABS と入力 して下さい。

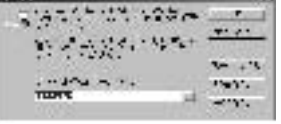

6. 最後に次のような画面になれば"完了"を押して下さい。 インストールは終了します。

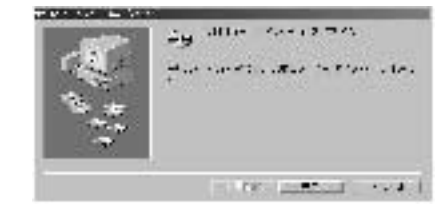

## ◆ Windows Me / 2000 / XPの場合

1. 本製品をパソコンのUSBポートに接続して下さい。 (パソコンの電源はON・OFFどちらでも構いません。) 接続後パソコンが本製品を認識すると、自動的に インストールを行います。

5

4

 $\equiv$  トラブルシューティング $\equiv$ 

● マウスカーソルが正しく動きません。

- ノートパソコンをご使用の方に多い症状ですが、ノートパソコン 内蔵のポインティングデバイスと競合している可能性があります。 この場合、パソコンの取扱説明書をご覧になって、ポインティング デバイスを無効にして下さい。 1.PS/2接続(変換アダプタを使用)をされている場合。
- この場合はまず、パソコンのBIOS設定でUSBポートが使用可能な 状態か確認して下さい。次にOS上(コントロールパネル → システム のプロパティ → デバイスマネージャー)でも、USBコントローラ- が使用可能な状態か確認して下さい。(設定・操作方法はパソコン の取扱説明書をご覧下さい。) 2.USB接続(変換アダプタを使用しない)をされている場合。

● ホイールを回しても画面が移動しません。

ご使用のアプリケーションソフトによっては、画面移動(スクロール) 機能に対応していないソフトもあります。また、古いアプリケーション ソフトの多くは、スクロール機能に対応していませんのでご注意下 さい。(スクロール機能は、Microsoft Office 97互換で作られている アプリケーションソフトに対して動作します。)もしWindowsフォルダ 上で動作しない場合は、システムの初期設定値が変更になっている 恐れがあります。 以下の事を試して下さい。

- 1. 他社製のマウスドライバがインストールされていませんか? 必ずアンインストールを行って下さい。
- 2.弊社ホームページにて、システムの設定値を初期に戻す プログラムを公開しております。(Windows 98/Me用です) ダウンロードを行って試してみて下さい。 (場所は、http://wwwloas.co.jp/CKTPRO.htm の、"修正プロ グラムのダウンロード" をクリックして下さい。)

#### 保 証 規 定

この製品は、厳密な検査に合格したものです。保証期間内に、お客様の正常な こじ、[1] 。<br>ご使用状態の元で万一故障した場合には、本保証規定に従い無償で修理又は、 同等品と交換させて頂きます。製品と保証書を添えてお買い上げの販売店まで お持ち下さい。

ご購入後一ヶ月以内に発生した故障は、初期不良交換させて頂きます。一ヶ月 を過ぎた場合は修理扱いとさせて頂きますのでご了承お願いします。

但し、次に該当する場合は保証対象外となり、有償修理となります。

- 1. 購入日が明記されていない場合
- 2.取り扱い上の誤りによる故障及び損傷、修理や改造などをされていた場合
- 3.お買い上げ後の移動、落下または郵送などによる故障、損傷が生じた場合
- 4.火災、天災、または異常電圧により故障、損傷が生じた場合
- 5.接続している他の機器の不良、その他外部要因によって生じた故障及び損傷

※保証は、日本国内においてのみ有効です。

- ※保証書の再発行はいたしませんので、大切に保管して下さい。
- ※保証期間経過後の修理などについては、詳しくはお買い上げの販売店あるい は弊社サポートセンターまでお問い合わせ下さい。

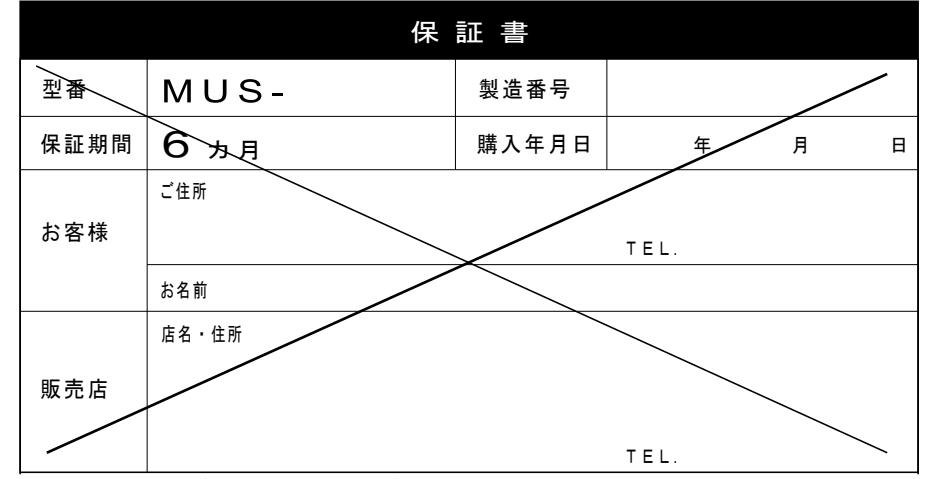

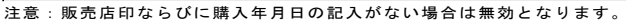

商品に関するお問い合わせは下記ユーザーサポートセンターまで サポートセンター TEL.072-361-1830 《受付時間10:00~12:00 • 13:00~16:00月曜日~金曜日》【祝・祭日を除く】 ロアスホームページ http://www.loas.co.jp

マニュアル No.MUS12-A0207